## **MISE A JOUR INSPIRAIR® TOP ET TELECOMMANDE**

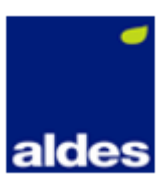

Afin de vous offrir un fonctionnement optimal de l'InspirAIR® Top et de sa télécommande, Aldes vous donne la possibilité de télécharger les dernières versions des programmes en quelques étapes.

Si vous possédez un InspirAIR ® Top équipé d'une Aldes Connect[™](https://fsymbols.com/fr/signes/tm/) Box en état de fonctionnement, la mise à jour de l'unité se fait de façon automatique.

Vous pouvez tout de même vérifier que vous possédez bien la dernière version de programme à jour. Dans ce cas, seule la mise à jour du programme télécommande doit être faite manuellement.

## **1.Vérifier grâce à votre télécommande les versions installées de vos programmes unité et télécommande :**

Information > <ID Produit > Versions software > Software unité

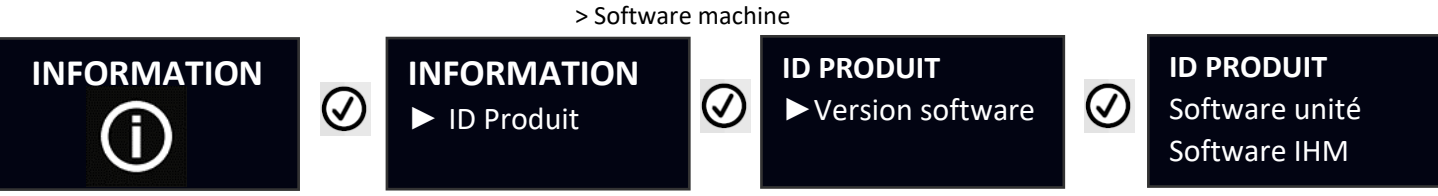

## **2.Si les numéros de version affichés dans votre télécommande sont antérieurs aux versions de ce tableau, Aldes vous recommande de procéder à la mise à jour :**

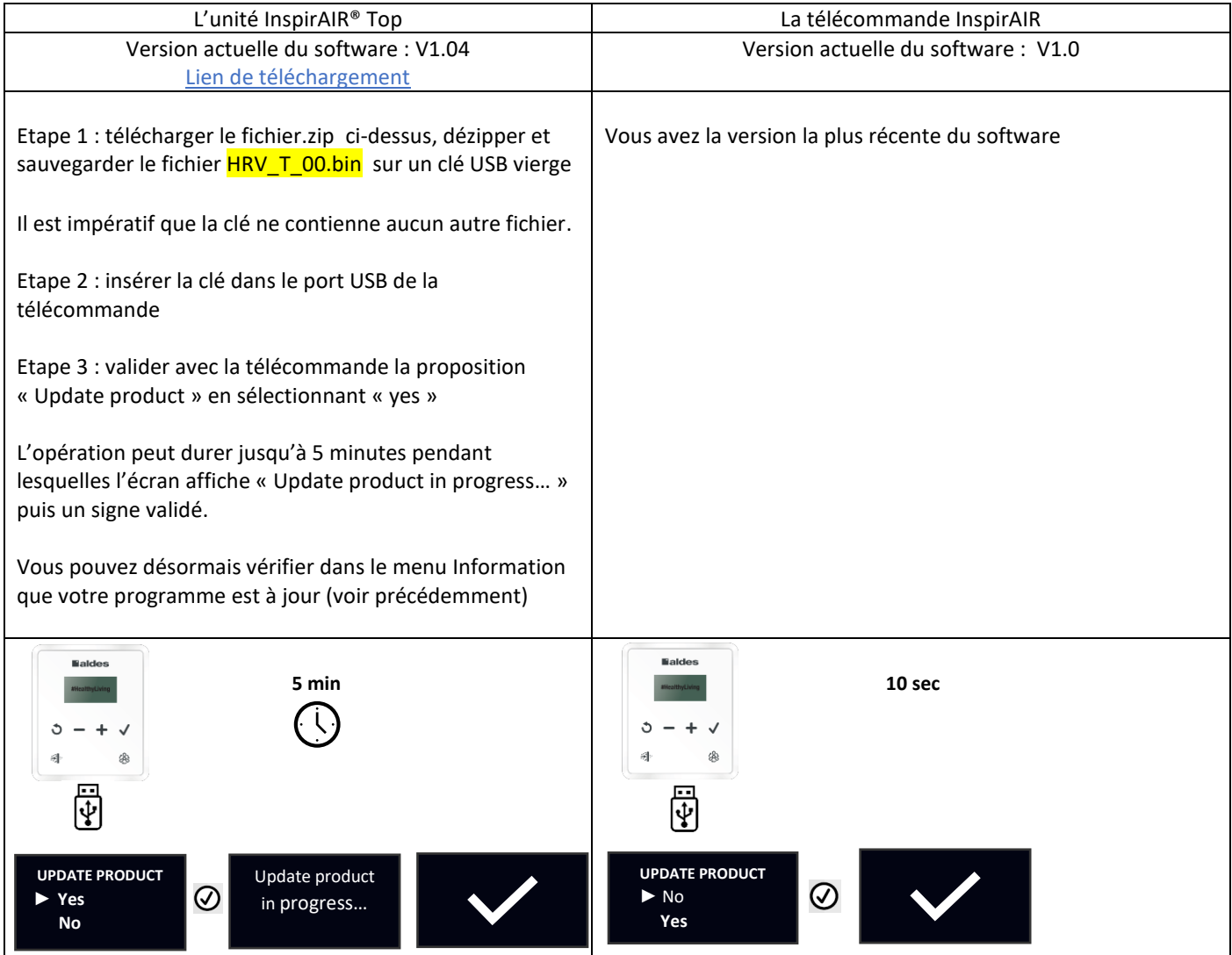